## poslovna umesto udžbenika www.poslovnainformatika.rs

- Kreirati novu bazu i dati joj ime **OCENAxx.** (*xx su inicijali učenika*) *5 poena*
- Uradite **IMPORT** tabela **SMEROVI** i **SPISAK UCENIKA** iz baze **Ucenici ocena.** *10*

## *poena*

 Iz tabele **SPISAK UCENIKA** izbrišite sve učenike čija šifra ima 5 cifara. Koristite sortiranje kao pomoć. Ukoliko ne uradite ovaj zadatak, imaćete problem sa dupliranjem podataka. - *10 poena*

Podesiti parametre sa sledećih slika **–** *20 poena*

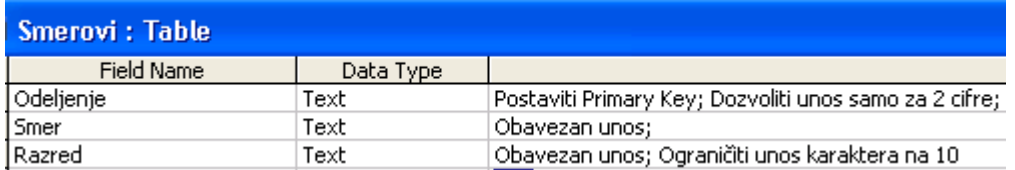

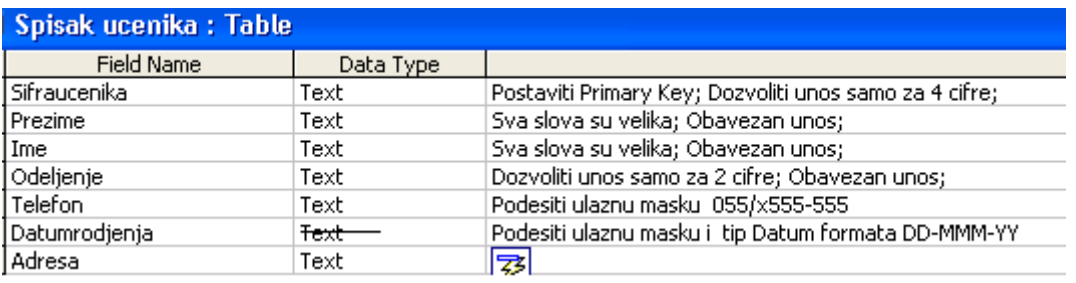

 U tabelu **SPISAK UCENIKA** unesite novo polje **RAZRED.** Ovo polje treba da se popunjava pomoću kombo boksa, tako da "vuče" podatke iz tabele **SMEROVI**. - *15 poena*

- Kreirati novu tabelu **UPLATE** i podesiti parametre kao na slici dole. *15 poena*
- Podesite relacije kao na slici dole. *10 poena*

 Unesite sebe u odeljenje IV/1 sa šifrom 4199 i proknjižite dve uplate za ekskurziju. Prva uplata treba da bude 11.111,00 a druga 9.998,90. Datum neka bude tekuću. - *15 poena*

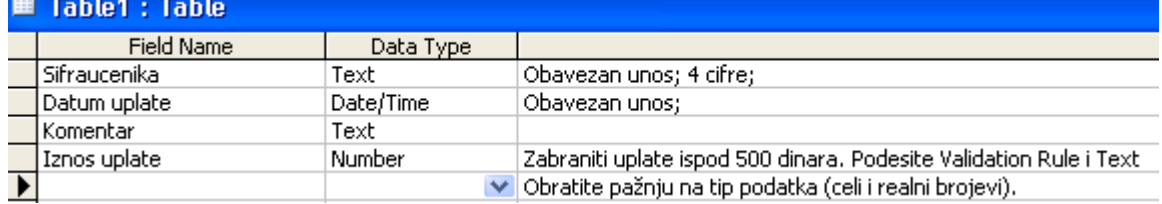

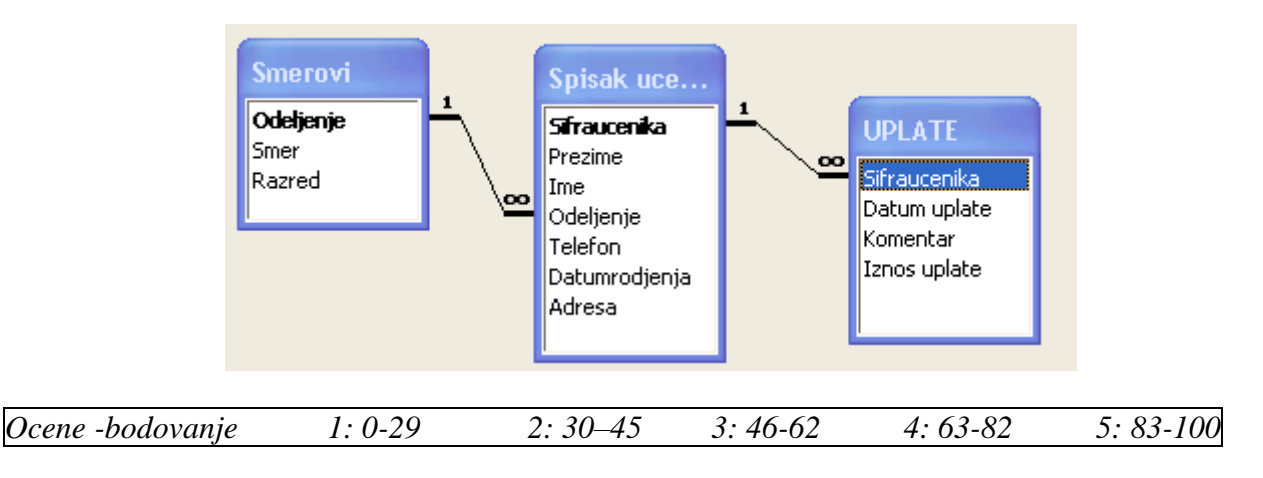